# CSCI335: Software Engineering via Web Applications

Professor Sara Sprenkle sprenkles@wlu.edu

Apr 22, 2019 Sprenkle - CSCI335

# **Objectives**

- Course overview
- Overview of web
- Introduction to HTML

# Survey of Your Web Experience

- Uses the WWW?
  - > For what?
- Wrote Web pages?
  - ➤ Using what tools?
- Wrote JavaScript?
- Wrote Web applications?

Apr 22, 2019

Sprenkle - CSCI335

3

### **Discussion:**

# What are web applications?

Give examples of static web pages vs web applications

Apr 22, 2019

Sprenkle - CSCI335

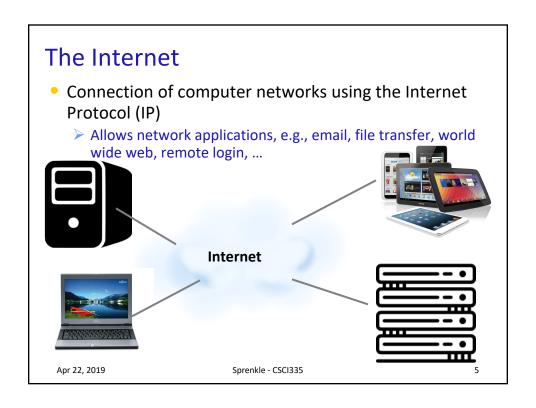

### Creation of the World Wide Web

- Result of confluence of
  - > Fast computers
  - > Internet
  - Hypertext theory, e.g., links to other text (Belgian CSist)
- Inventor: Tim Berners-Lee, a physicist
  - ➤ Vision: make all information available to all people at all times
  - > 1989 at CERN

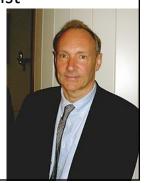

Web's historic logo

Apr 22, 2019

Sprenkle - CSCI335

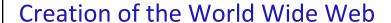

- Result of confluence of
  - > Fast computers
  - > Internet
  - > Hypertext theory, e.g., links to other text Robert Cailliau
- Inventor: Tim Berners-Lee, a physicist
  - Vision: make all information available to all people at all times

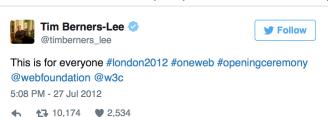

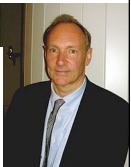

designed by

(Belgian CSist)

### **Evolution of WWW**

- ftp/email ...
- to gopher ...
- to simple html pages ...
- to web sites ...
- to dynamic html ...
- to web commerce ...
- to social media, desktop-like applications, ...

Apr 22, 2019

Sprenkle - CSCI335

# **Most Popular Web Sites**

• Guesses?

Apr 22, 2019

Sprenkle - CSCI335

# **Most Popular Web Sites**

| Site +     | Domain \$     | Alexa top 50 global sites (As of January 17, 2019) <sup>[3]</sup> | SimilarWeb top 50 sites (As of December 2018) <sup>[4]</sup> | Type \$                        | Principal country |
|------------|---------------|-------------------------------------------------------------------|--------------------------------------------------------------|--------------------------------|-------------------|
| Google     | google.com    | 1 (—)                                                             | 1 (—)                                                        | Internet services and products | U.S.              |
| YouTube    | youtube.com   | 2 ()                                                              | 2 (▲1)                                                       | Video sharing                  | U.S.              |
| Facebook   | facebook.com  | 3 (—)                                                             | 3 (▼1)                                                       | Social networking              | U.S.              |
| Baidu      | baidu.com     | 4 (—)                                                             | 4 (▲11)                                                      | Search engine                  | China             |
| Wikipedia  | wikipedia.org | 5 (—)                                                             | 5 (—)                                                        | Encyclopedia                   | U.S.              |
| Tencent QQ | qq.com        | 6 (▲2)                                                            | 18 (▲20)                                                     | Portal                         | China             |
| Taobao     | taobao.com    | 7 (▲4)                                                            | 48 (▲3)                                                      | Online shopping                | China             |
| Tmall      | tmall.com     | 8 (▲14)                                                           | 51 (▲31)                                                     | Online shopping                | China             |
| Yahoo!     | yahoo.com     | 9 (▼2)                                                            | 6 (▼2)                                                       | Portal and media               | U.S.              |
| Amazon     | amazon.com    | 10 (▼2)                                                           | 11 (▲10)                                                     | E-commerce and cloud computing | U.S.              |
| Twitter    | twitter.com   | 11 (▲3)                                                           | 7 (▼1)                                                       | Social networking              | U.S.              |

Alexa: 3-month average of page views, unique site users

SimilarWeb: page views, panel, ISPs

https://en.wikipedia.org/wiki/List\_of\_most\_popular\_websites
Apr 22, 2019 Sprenkle - CSC1335 10

# **Most Popular Web Sites**

### From April 2016

| Site         | Domain \$     | Alexa top 100  websites  (As of March 23,  2016)[3] | SimilarWeb top<br>100 websites \$<br>(As of April 4, 2016) <sup>[4]</sup> | Type \$                        | Principal country |
|--------------|---------------|-----------------------------------------------------|---------------------------------------------------------------------------|--------------------------------|-------------------|
| Google       | google.com    | 1                                                   | 2                                                                         | Search engine                  | U.S.              |
| YouTube      | youtube.com   | 2                                                   | 3                                                                         | Video sharing                  | U.S.              |
| Facebook     | facebook.com  | 3                                                   | 1                                                                         | Social network                 | U.S.              |
| Baidu        | baidu.com     | 4                                                   | 16                                                                        | Search engine                  | China             |
| Yahoo!       | yahoo.com     | 5                                                   | 5                                                                         | Portal and media               | U.S.              |
| Amazon       | amazon.com    | 6                                                   | 14                                                                        | E-commerce and cloud computing | U.S.              |
| Wikipedia    | wikipedia.org | 7                                                   | 9                                                                         | Encyclopedia                   | U.S.              |
| Tencent QQ   | qq.com        | 8                                                   | 42                                                                        | Portal                         | China             |
| Google India | google.co.in  | 9                                                   | 17                                                                        | Search engine                  | India             |
| Twitter      | twitter.com   | 10                                                  | 11                                                                        | Social network                 | U.S.              |

Alexa: 3-month average of page views, unique site users

SimilarWeb: page views, panel, ISPs

Apr 22, 2019 Sprenkle - CSCI335

11

# **Most Popular Web Sites**

|                  | Rank in<br>Feb 2008 | Rank in<br>April 2010 | Rank in<br>April 2013 | Rank in<br>April 2016 |
|------------------|---------------------|-----------------------|-----------------------|-----------------------|
| Google           | 1                   | 2                     | 1                     | 1                     |
| Facebook         | 9                   | 1                     | 2                     | 2                     |
| Yahoo!<br>(mail) | 2                   | 3                     | 3                     | 5                     |
| MySpace          | 3                   | 6                     | ??                    | ??                    |
| YouTube          | 10                  | 5                     | 4                     | 3                     |
| еВау             | 6                   | 12                    | 8                     | 24                    |
| Wikipedia        | 13                  | 16                    | 5                     | 7                     |

Not quite a fair comparison – different sites/metrics used over time

### What This Course is About

- Web applications
  - Distributed computing
  - Web application technologies (server and client)
  - ➤ How to develop high-quality Web applications → full-stack development
    - Software tools
- Software engineering
  - Large development project
  - More software, collaboration tools
  - Emulate real-world experience with actual client
- Life-skills
  - Reading, writing, discussion, presentation

Apr 22, 2019 Sprenkle - CSCl335 13

### My Responsibilities

- Prepare useful, interesting knowledge
- Come to class prepared, on time
- Interesting, relevant, and challenging assignments
- Prompt feedback on assignments

### Your Responsibilities

- Come to class prepared, on time
- Turn in assignments on time
  - > Don't get behind when we only have 4 weeks!
- When you're having trouble
  - ➤ Look for help on the Web
    - Find, adapt solutions
    - Give credit to where you found solution, if novel enough
  - > Ask me for help
- Learn, absorb, synthesize
  - > Extra Credit: take it to the next level

Apr 22, 2019 Sprenkle - CSCl335 15

### Approach to Learning

- Information: comes from lectures
- Knowledge: comes from readings and assignments
- Wisdom: comes from experience

### **Evolution of WWW**

- ftp/email ...
- to gopher ...
- to simple html pages ... Where we're starting
- to web sites ...
- to dynamic html ...
- to web commerce...

How can I help?

If you would like to support the web...

• to social media, desktop-like applications, ...

Apr 22, 2019 Sprenkle - CSCI335 17

### The World's First Web Page

### **World Wide Web** The WorldWideWeb (W3) is a wide-area hypermedia information retrieval initiative aiming to give universal access to Everything there is online about W3 is linked directly or indirectly to this document, including an executive summary of the project, Mailing lists, Policy, November's W3 news, Frequently Asked Questions What's out there? Pointers to the world's online information, subjects, w3 servers, etc. on the browser you are using Software Products A list of W3 project components and their current state. (e.g. Line Mode ,X11 Viola , NeXTStep , Servers , Technical Details of protocols, formats, program internals etc Bibliography Paper documentation on W3 and references. People A list of some people involved in the project. History A summary of the history of the project.

Getting code
Getting the code by anonymous FTP, etc. The Page: http://info.cern.ch/hypertext/WWW/TheProject.html A Story: http://www.businessinsider.com/the-worlds-firstweb-page-is-back-online-2013-4

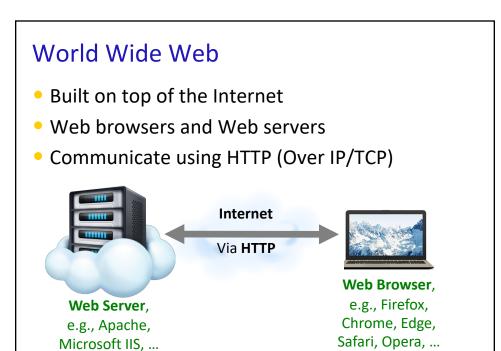

Sprenkle - CSCI335

Apr 22, 2019

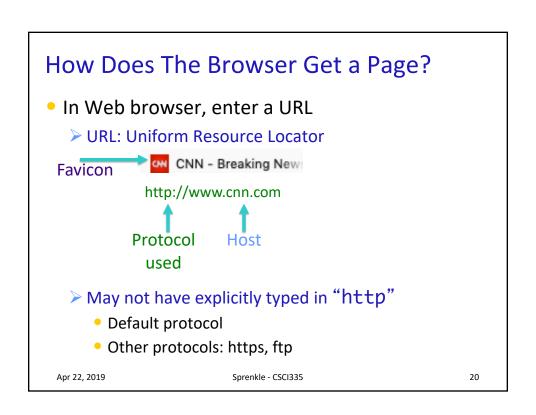

### How Does The Browser Get a Page?

- Look up Host's IP Address using DNS
  - Need to be able to "find" host on the Internet
  - Routing through Internet is by IP address
- Domain Name System (DNS)
  - Set of servers that map domain name to IP Address(es) and vice versa

www.wlu.edu + 184.154.210.209

 Unix commands host and nslookup can lookup this information

Apr 22, 2019 Sprenkle - CSCl335 21

### How Does The Browser Get a Page?

- Browser now makes the request using HTTP
  - > HTTP: HyperText Transfer Protocol
- Common Types of HTTP Requests:
  - > GET: download a page
  - > POST: download a page
  - > HEAD: just get the "header" for a page
- For our example, browser makes request GET /

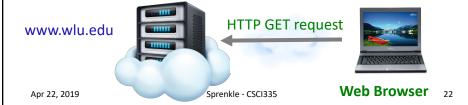

# How Does the Web Server Serve a Web Page?

- Receives request for a resource on TCP port 80
- Looks for the resource in the Web Document directory
  - > Not all files on a Web server are meant for others to see
  - Specific directory holds these files
- If the file is found, server sends an HTTP 200 response with the requested document
  - Otherwise, sends appropriate error response

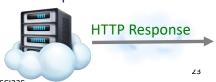

**HTTP GET request** 

Apr 22, 2019

Sprenkle - CSCI335

### Ports in Brief

- A *port* is an endpoint of communication
- It's a software abstraction of a physical space through which a client and a server can send messages
  - Think of it like a mailbox
  - Servers listen on a port and respond to client requests
- Well-known/Dedicated port: below 1024
  - > 80 is for HTTP
  - > 443 is for HTTPS

Apr 22, 2019

Sprenkle - CSCI335

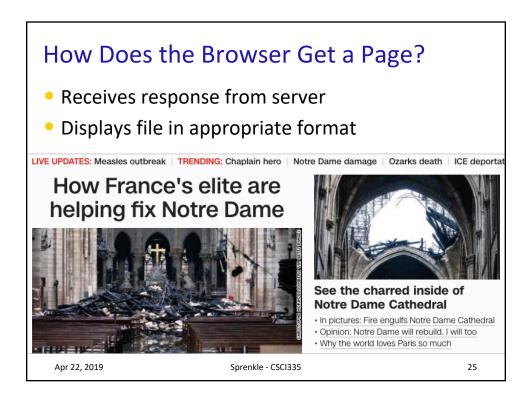

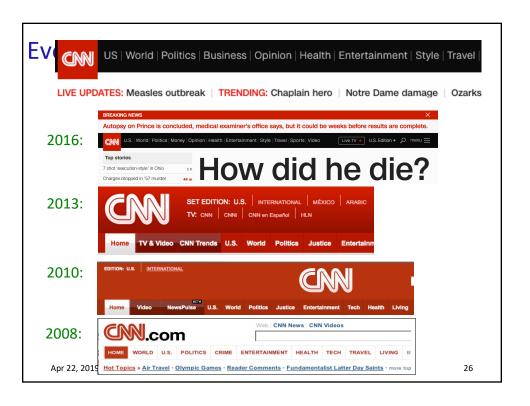

### The Process Without GUI

```
sprenkle@perl:~$ telnet www.cs.wlu.edu 80
Trying 137.113.118.203...
Connected to www.cs.wlu.edu.
Escape character is '^]'.
GET /
<html>
<head>
<meta http-equiv="REFRESH"</pre>
content="0;url=http://www.wlu.edu/computer-
science">
</head>
<BODY>
<!--You should be redirected to the correct page
in a few seconds.-->
</BODY>
</HTML>
Connection closed by foreign host.
Apr 22, 2019
                        Sprenkle - CSCI335
                                                        27
```

### **Common HTTP Status Codes**

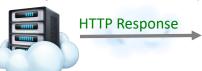

| Code         | Meaning                              |  |
|--------------|--------------------------------------|--|
| 200          | OK: Request succeeded                |  |
| Зхх          | Redirection (temporary or permanent) |  |
| 403          | Error: No permission                 |  |
| 404          | Error: File not found                |  |
| 500          | Internal server error                |  |
| Apr 22, 2019 | 28<br>Sprenkle - CSCI335 28          |  |

### The Process Without GUI

```
$ telnet www.wlu.edu 80
Trying 184.154.210.209...
Connected to www.wlu.edu.
Escape character is '^]'.
GET /
HTTP/1.1 301 Moved Permanently
Connection: close
Content-Type: text/html
X-Frame-Options: SAMEORIGIN
X-XSS-Protection: 1; mode=block
X-Content-Type-Options: nosniff
Location: https://10.250.250.209
<!DOCTYPE HTML PUBLIC "-//W3C//DTD HTML 4.0</pre>
Transitional//EN">
<HTML><HEAD>
<TITLE>301 Moved Permanently </TITLE>
</HEAD><BODY>
<H1>The Document has moved</H1></BODY></HTML>
```

### More on URLs

- URL: Uniform Resource Locator
- Specifies the location of a resource
- Format:

### **Examples:**

```
http://www.cs.wlu.edu/~sprenkle/cs335/
```

http://www.cs.wlu.edu/~sprenkle/cs335/schedule.php

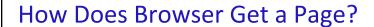

- Receives response from server
- Displays file in appropriate format

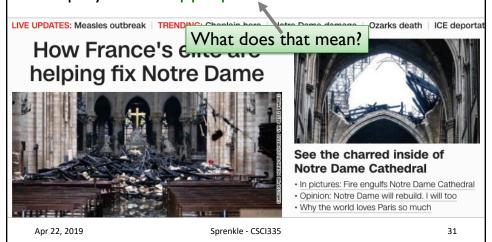

# HTML: HYPERTEXT MARKUP LANGUAGE

# HTML: HyperText Markup Language

- Describes the content and structure of information on a web page
  - Not the same as the *presentation* (appearance on screen)
- Markup document with elements
- Written in plain text

Apr 22, 2019

Sprenkle - CSCI335

33

### **HTML: An Evolving Standard**

- Previous versions of HTML
  - "Loose" on standards for how to write/render HTML
  - ➤ Benefit: allows for authoring "imperfect" HTML that still renders okay
  - Limitations:
    - Page can look different in different browsers (e.g., mobile devices)
    - Lack of Multimedia, graphical content
    - Lack of semantic information

Apr 22, 2019

Sprenkle - CSCI335

### HTML5

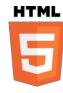

- Current standard
- Goals
  - > Support multimedia (Web 2.0 applications)
  - > Better definitions for markup
  - Consistent support by browsers
    - Including mobile devices

Apr 22, 2019

Sprenkle - CSCI335

35

### What does this all mean?

- We're going to write in HTML5
  - Current stable version
  - ➤ Tendency towards the XHTML syntax
    - Relatively easy, especially with right tools
    - Less ambiguous documents
  - Can be validated

Apr 22, 2019

Sprenkle - CSCI335

### **Element Syntax**

An element is made up of tags and content

Syntax: <tag>content</tag>

- Example: This is a paragraph
- If an element contains no content, open and close a tag together:

> Syntax: <tag/>
> Example: <hr/>

- Most whitespace is insignificant in HTML
  - It gets ignored or collapsed into a single space

Apr 22, 2019 Sprenkle - CSCI335 37

### **HTML** Tags

- Some tags can contain additional information called attributes
  - > Syntax: <tag attribute="value"
    attribute="value"> content </tag>
  - Example: <a href="page2.html">Next
    page</a>
- Tags without content:
  - > Syntax: <tag attribute="value"
    attribute="value"/>
  - Example: <img src="bunny.jpg"
    alt="A bunny" />

## Structure of an HTML Page

- The *header* describes the page
- The body contains the page's contents
- An HTML page is saved into a file with a name ending in extension
   html

```
<html>
<head>
information about
the page
</head>
<body>
page contents
</body>
</html>
```

 Apr 22, 2019
 Sprenkle - CSCI335
 39

# Structure of an HTML5 Page

### Adding a Title to a Page

- title elements go inside of the head element
- Displayed in the web browser's title bar and the bookmark text

<title>CSCI335: Web Applications</title>
This text is the title

Displayed in search engine results pages

Apr 22, 2019

Sprenkle - CSCI335

Jedit demo

41

### Block-level vs. Inline Elements

Two different types of elements

#### **Block-level Elements**

- Contain an entire large region of text
- Examples: paragraphs, lists, table cells
- Browser displays a margin of vertical whitespace between block-level elements for separation

#### **Inline Elements**

- Affect a small amount of text
- Must be nested inside of a block-level element
- Examples: bold text, code fragments, images
- Browser allows many inline elements to appear on the same line or within the same block-level element

### : Paragraph Tag (block-level)

I have a dream that one day this
nation will rise up
and live out the true meaning of its
creed:

"We hold these truths to be selfevident: that all men are created equal."

Browser collapses whitespace:

I have a dream that one day this nation will rise up and live out the true meaning of its creed: "We hold these truths to be self-evident: that all men are created equal."

Apr 22, 2019 Sprenkle - CSCI335 43

### Headings: <h1>, <h2>, ... <h6>

Headings separate major areas of the page

*▶ Block*-level

```
<h1>Famous American Speeches</h1>
<h2>Civil Rights Leaders</h2>
<h3>Martin Luther King, Jr.</h3>
```

### **Famous American Speeches**

### **Civil Rights Leaders**

Martin Luther King, Jr.

# Headings: <h1>, <h2>, ... <h6>

- Headings separate major areas of the page
  - ➤ Block-level
- Presentation:
  - ➤ 1, 2, and 3 use font sizes that are larger than the default font size
  - > 4 uses the default size
  - > 5 and 6 use smaller font sizes

Apr 22, 2019

Sprenkle - CSCI335

45

### Hypertext Links/Anchors: <a>

- Basis of Web
- Links to other pages or parts of a page
- href attribute specifies the destination URL
- Are *inline* elements
  - Must be placed inside a block-level element, such as or <h1>

Martin Luther King gave his most famous
<a
href="http://www.americanrhetoric.com/speeches/mlkihave
adream.htm">speech</a> in 1963.

Martin Luther King gave his most famous speech in 1963.

### More on Anchors: <a>

- href URLs can be
  - > Relative: another page within this Web site
    - Just the resource path
    - Easier to maintain than absolute paths
  - > Absolute: full URL

```
Today's <a href="lab0.php">lab</a>.
<a href="http://www.w3schools.com/tags">
HTML Help</a>
```

Today's <u>lab</u>. HTML Help

Apr 22, 2019

Sprenkle - CSCI335

47

### Making links

- "<u>Click here</u>" is intrusive—the control interferes with the content
- Press the blue text is even worse
- A link traversal should be ancillary
- Good approaches:
  - Highlight glossary terms
  - > Embed the links in footnotes
    - Who uses this approach a lot?
  - Allow the anchor to fit into the rest of the document naturally

Apr 22, 2019

Sprenkle - CSCI335

# **Optional Anchor Attributes**

| Attribute                           | Meaning                                                  | Value                                                                                            |
|-------------------------------------|----------------------------------------------------------|--------------------------------------------------------------------------------------------------|
| target                              | Where to open the target URL                             | _self = default, this window/frame _blank → new window _top → full window _parent → parent frame |
| title                               | Text to display in a tool tip                            | The tool tip text                                                                                |
| id<br>(preferred)<br>or <b>name</b> | Names an anchor. Use to create a bookmark in a document. | The name  Example in Wiki: CS335  Resources                                                      |

Apr 22, 2019 Sprenkle - CSCI335 49

### **Nesting Tags**

- Tags must be correctly nested
  - A closing tag must *match* the *most recently opened* tag
- Browser may render it correctly anyway, but maybe not
- Bad HTML:

```
<a href="00-intro.pdf">LectureThis text also links to Lecture</a>
```

### Line Break: <br/> • Forces a line break in the middle of a block-level Close with /> element (inline) immediately Today's <a href="lab0.html">lab</a><br/> The lab is due Monday night. Tuesday's lab coming soon... Today's lab. The lab is due Monday night. Larger gap \_ Tuesday's lab coming soon... between paragraphs Apr 22, 2019 Sprenkle - CSCI335 51

# Horizontal Rule: <hr/>

 A horizontal line to separate sections of a page visually (block-level)

```
First paragraph
<hr/>Second paragraph
```

First paragraph
Second paragraph

# Images: <img>

- Inline element
- Inserts a graphical image into the page
  - > **Src** attribute specifies image URL
  - > XHTML and accessibility requires an **alt** attribute that describes the image

<img src="lol\_cat.jpg" alt="LOL Cat"/>

alt: Used by search engines, screen readers, browser if image can't be displayed

Apr 22, 2019

Sprenkle - CSCI335

etri Alt Delete eat needs sumone too buld alt

53

### **Images as Links**

- Nest inside an <a> tag
- title attribute for tool tip

<a href="http://icanhas.cheezburger.com"> <img src="f10\_cat.jpg" alt="F10 Cat" title="LOL Cat" /></a>

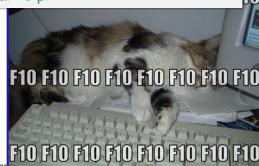

Apr 22, 2019

### **Practice**

You want your page to look like:

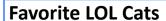

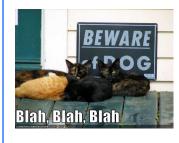

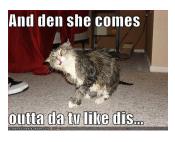

Filename: beware\_of\_dog.jpg Filename: the\_ring.jpg

Apr 22, 2019

Sprenkle - CSCI335

55

# Comments <!-- -->

- Document your HTML file
- Comment out text

<!-- Lab Web Page, By <u>Sara Sprenkle</u> --> Lab is due <!-- tomorrow --> today.

Lab is due today.

Apr 22, 2019

Sprenkle - CSCI335

# Three Types of Lists

- Unordered Lists ul>
- Ordered Lists Ol>
- Definition Lists <dl>

Apr 22, 2019

Sprenkle - CSCI335

57

# Unordered List: , li>

- ul represents a bulleted list (block-level)
- li represents a single item within the list (block-level)

```
     6-cylinder engine
     Cruise control
     Automatic locks
```

- 6-cylinder engine
- Cruise control
- Automatic locks

Apr 22, 2019

Sprenkle - CSCI335

### **Nested Unordered Lists**

a list can contain other lists

- Standard Features:
  - 4-cylinder engine
  - CD player
- Optional Features:
  - Cruise control
  - Automatic locks

Apr 22, 2019

Sprenkle - CSCI335

59

### Ordered List <01>

ol represents an ordered (by default, numbered) list of items (block-level)

Underpants Gnomes' Three-Phase Business Plan

- 1. Collect underpants
- 2. ?
- 3. Profit

```
Common Error: Not Closing a List
Underpants Gnomes' Three-Phase Business
Plan
<01>
     Collect underpants
     ?
     Profit
More information
Underpants Gnomes' Three-Phase Business Plan
   1. Collect underpants
   2. ?
                          Everything after list is
   3. Profit
                          also indented.
   More information
 Apr 22, 2019
                     Sprenkle - CSCI335
                                                61
```

### **HTML Character Entities**

 A way of representing any Unicode character within a web page

| Character(s) | Entity           |  |
|--------------|------------------|--|
| <>           | < >              |  |
| " &          | &quote &         |  |
| тм ©         | ™ ©              |  |
| πδΔ          | π δ Δ            |  |
| é è ñ        | <pre>é è ñ</pre> |  |

→ How would you display & amp; on a web page?

Apr 22, 2019

prenkie - CSCI335

63

# Phrase Elements: <em>, <strong>, <code>

- em: emphasized text, usually rendered in italic
- strong: strongly emphasized text, usually rendered in bold
- code: a short section of computer code, usually rendered in a fixed-width font

```
The <code>ul</code> and <code>ol</code>
tags make lists.
HTML is <em>really</em>, <strong>
REALLY</strong> fun!
```

The ul and ol tags make lists.
HTML is really, **REALLY** fun!

Apr 22, 2019

Sprenkle - CSCI335

# Phrase Elements: <sub>, <sup>

- sub: subscript characters
- Sup: superscript characters

```
x <sub>2</sub><sup>3</sup>
+ y <sub>1</sub><sup>2</sup>
```

$$x_2^3 + y_1^2$$

Apr 22, 2019

Sprenkle - CSCI335

65

### **Bad HTML**

This is <strong>the <em>best</strong>time </em> to invest!

- What is wrong?
- How did the author want this to display?
- How can we write it correctly?

Apr 22, 2019

Sprenkle - CSCI335

### **Bad HTML**

This is <strong>the <em>best</strong>time </em> to invest!

- What is wrong?
  - Open/close tags aren't matching
- How did the user want this to display?

This is the best time to invest!

• How can we write it correctly?

```
This is <strong>the <em>best</em>
</strong> <em>time</em> to invest!
```

Apr 22, 2019

Sprenkle - CSCI335

67

### **Practice Problem**

• We want the page to look like:

### **The Simpsons Fun Facts**

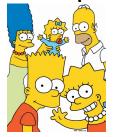

- · Longest-running scripted series
- Started on <u>The Tracy Ullman Show</u>

Apr 22, 2019

Sprenkle - CSCI335

### Preformatted Text:

- A large block of code text in a fixed-width font (block-level)
- pre blocks are displayed with exactly the whitespace and line breaks given between the tags

# Preformatted Text:

- A large block of code text in a fixed-width font (block-level)
- pre blocks are displayed with exactly the whitespace and line breaks given between the tags

```
   public static void main(String[] argv) {
        System.out.println("Hello, world");
    }
```

How would it look if we had instead enclosed it in **code** tags?

### **Tags for Quotations**

- <q>: a short, inline quotation
  - Typically displayed with quotation marks, italics

Quothe the Raven <q>Nevermore.</q>

Quothe the Raven, "Nevermore."

<blockquote>: a lengthy, block-level quote

Lincoln, in his Gettysburg Address:
<blockquote>Four score and seven years
ago, our fathers ...</blockquote>

Lincoln, in his Gettysburg Address:

Four score and seven years ago, our fathers ...

71

### Tables

- Used to layout tables
  - Sometimes used for layout but better techniques (like CSS), which we'll cover later
- Matrix of rows and columns
- Cell is an intersection of row and column
  - Contains almost any document element, e.g., text, headings, images, tables, ...
- Table caption: <caption>
  - ➤ Inside of a element
  - Defines the title that proceeds a table

Apr 22, 2019

Sprenkle - CSCI335

```
Table Row: , Label: ,
Data: 
• tr: defines a row in the table
th: defines a row or column's label (heading)
• td: defines a table's data cell
<caption>Baseball
Statistics</caption>
    Name
        Batting Average
    Cal Ripken, Jr.
        .276
    73
```

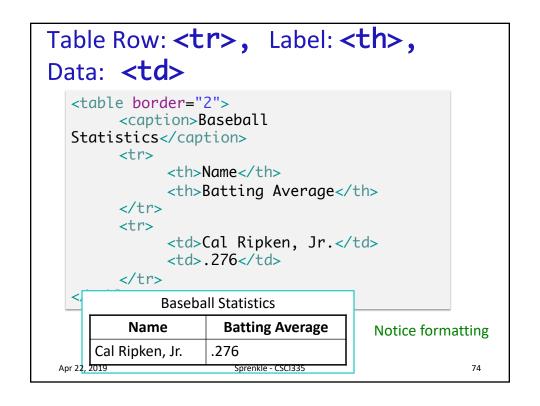

# rowspan, colspan Attributes

- Some columns need to span multiple columns
  - Similarly with rows
- Use the colspan attribute to specify how many columns to span
  - $\triangleright$  Use in <th>> or <td><td><tags

#### **Table Sections**

- Can separate the table into three parts: header, body, and footer
  - Denoted with thead, tbody, and tfoot
  - Useful for presentation (Tues)
- Header includes column labels
- Body includes table data, including row labels
  - If multiple body sections, browser marks with thicker horizontal lines
- Footer sometimes includes column labels again and totals for columns

#### **W3C HTML Validator**

# http://validator.w3.org

- Checks your HTML code to make sure it meets the HTML specifications
- More picky than the Web browser, which may render malformed HTML correctly

Apr 22, 2019 Sprenkle - CSCl335

# Web Page Metadata: <meta>

- Represents information about your page
  - > For Web browser, search engine, etc.
- Placed into a page's **head** element
- Not displayed in the page itself
- meta tags have
  - content attribute and
  - name or http-equiv (for HTTP headers) attribute

Apr 22, 2019 Sprenkle - CSCI335

/8

# Web Page Metadata: <meta>

Describe the page

```
<head>
<meta name="author" content="author's name"/>
<meta name="revised" content="web page version
and/or last-modified date" />
<meta name="generator" content="software used
to create the page"/>
</head>
```

Apr 22, 2019

Sprenkle - CSCI335

79

#### Web Page Metadata: <meta>

- Suggestions to search engines about how to index your page
- Search engine may choose to ignore them

```
<head>
<meta name="description"
  content="for search engine" />
<meta name="keywords" content="words to
associate with your page, comma-delimited" />
</head>
```

Apr 22, 2019

Sprenkle - CSCI335

### Web Page Metadata: <meta>

Aid browser or Web server

```
<head>
<meta http-equiv="refresh" content="how
often to refresh the page in seconds" />
<meta http-equiv="Content-Type"
content="what type of document this is (may
include internationalization info such as
character encoding)" />
</head>
```

 Can also use refresh tag to redirect, e.g., content="5;url=http://www.cs.wlu.edu"

When would refresh tags be useful?

Apr 22, 2019

Sprenkle - CSCI335

81

# Favorites Icon (favicon)

- link tag placed in head element
  - > Can specify an icon for a web page
  - Icon is placed in browser title bar and bookmark/favorite
  - > Syntax:

```
<link rel="shortcut icon" type="MIME type"
href="filename" />
```

- ➤ Default type is **ico**
- More you can do here with App icons (for Apple, Android, ...)

Apr 22, 2019

Sprenkle - CSCI335

# 

# Internet Media ("MIME") Types

- Multipurpose Internet Mail Extensions
  - > Classifications of data that travel over the internet
  - Originally developed for email
- Used to tell the browser the form (type) of a file returned by the server
- Type specifications
  - > Form: type/subtype

# Internet Media ("MIME") Types

- Multipurpose Internet Mail Extensions
  - Sometimes used to specify something's type when including resources on a page
- Form: type/subtype

| MIME Type       | File Extension |
|-----------------|----------------|
| text/html       | .html          |
| text/plain      | .txt           |
| image/gif       | .gif           |
| image/jpeg      | .jpg           |
| video/quicktime | .mov           |

Apr 22, 2019

Sprenkle - CSCI335

85

# **Presentation of Web Pages**

- Talked mostly about structure and content of HTML pages
- Want presentation to be separate
  - > Don't encode style into the HTML page itself
  - Easier to apply different styles to a set of web pages or a whole web site

Apr 22, 2019

Sprenkle - CSCI335

#### Cascading Style Sheets (CSS)

- Describe the appearance, layout, and presentation of information on a web page
  - As opposed to HTML, which describes the content, structure of the page
- Describe how information is to be displayed, not what is being displayed
- Can be embedded in HTML document or placed into separate . CSS file
  - Advantage of separate .CSS file: one style sheet can be shared across many HTML documents

More Tuesday

Apr 22, 2019

Sprenkle - CSCI335

\_

# Attaching a CSS File: link>

- link appears in head element
- Can link to multiple style sheet files
- Syntax:

```
<link rel="stylesheet" type="text/css"
href="filename"/>
```

• Example from W&L site:

```
<link rel="stylesheet" type="text/css"
href="http://www.wlu.edu/prebuilt/assets/
css/global.css" media="only screen" />
```

Apr 22, 2019

Sprenkle - CSCI335

#### **Rules vs Conventions**

#### Rules

- Absolutes that cannot be violated
- The browser will enforce rules
  - If you forget to add an ending tag for bold </b>, then all of the text following the opening <b> tag will appear bold.
- Modern browsers often attempt to fix sloppy HTML by predicting and fixing some violations of rules
  - This is NOT an excuse to write poor, incorrect HTML
    - Some browsers or future versions of them may not be so forgiving

#### Conventions

- Suggested ways of writing code by consensus
- The browser doesn't care about conventions
- The end user viewing your site doesn't care or realize there were conventions followed
- Purely for others who may revise or build upon your code
  - Clear organization
  - Consistent style
  - > Highly readable

Apr 22, 2019 Sprenkle - CSCI335 89

#### My First Web Page

Circa 1995

http://www.cs.wlu.edu/~sprenkle/personal/China
 .html

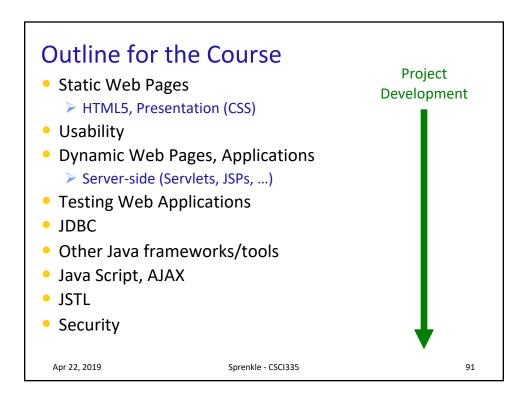

# Planning for the Semester

- Today: typical of semester
  - > Part lecture, part discussion, part lab
- Tomorrow
  - > CSS
  - Group Projects Introduction

#### Wikis

- Collaborative web sites
- Content generated by registered users or anyone
- Goal: easy development of content
  - > Update content using a browser
- Our course Wiki:
  - > http://cswiki.wlu.edu/dokuwiki/doku.
    php/courses/cs335/home
  - > Powered by Dokuwiki, a PHP-based Web application

Apr 22, 2019 Sprenkle - CSCI335 93

#### Lab<sub>0</sub>

- Intro to the wiki
- Create web pages in HTML5
  - > Some things you need to have
  - > Feel free to be creative and do other things

#### **TODO**

- Lab 0
- Explore Course Web Site
  - > Particular attention to the schedule, examples
  - > Read over the project page on the course web site
- Read about how Google search works
  - > Write summary in Sakai forum by Wednesday midnight
- Read on what images can use
  - Write summary in Sakai forum by Wednesday at midnight